# **User Manual**

**For**

# **User Management Module**

**Version 1.0**

## **Bundelkhand University, Jhansi**

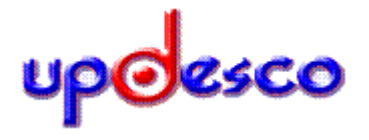

**Submitted By : Designed & Developed By:** 

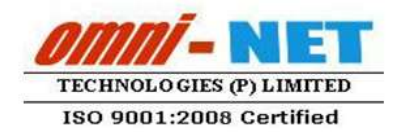

### **Table of Contents**

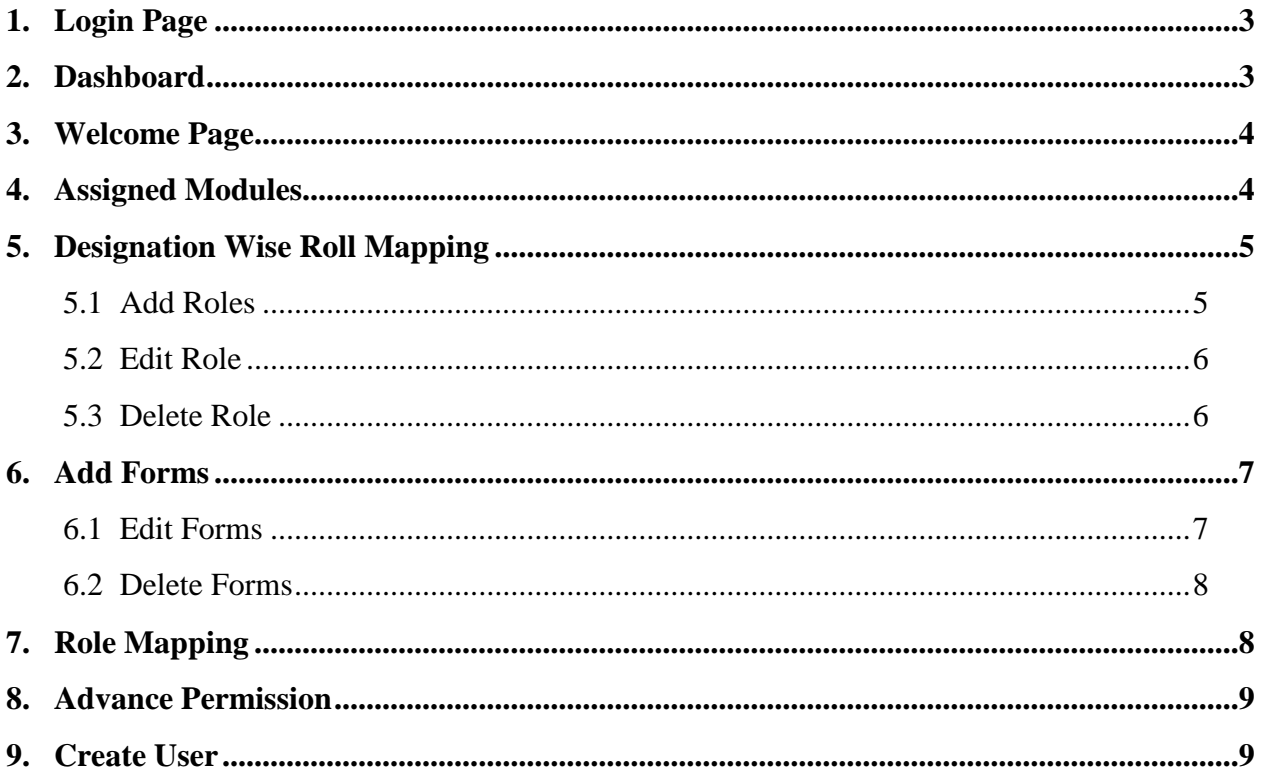

#### <span id="page-2-0"></span>**1. Login Page**

- Open [http://ums.bujhansi.org](http://ums.bujhansi.org/) in a browser in your computer
- Follow instruction as mentioned in the image :

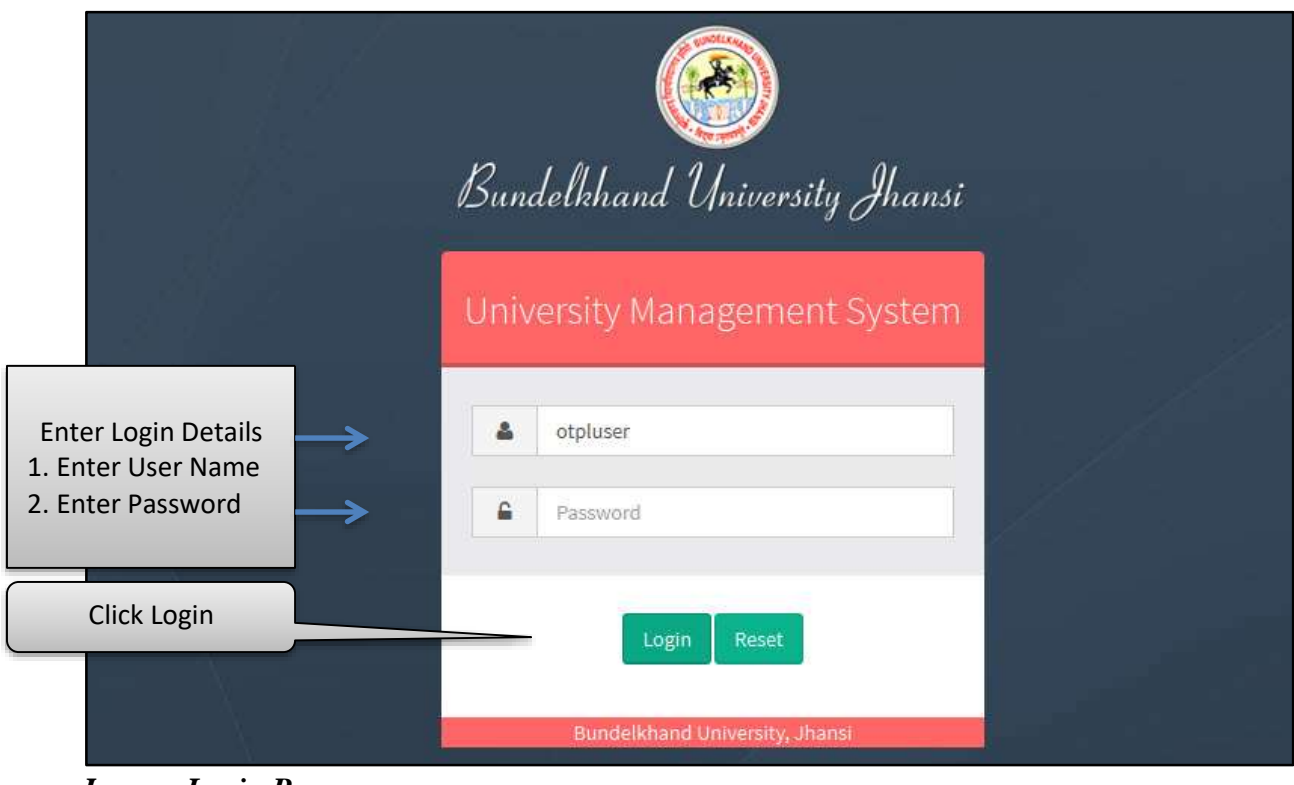

*Image: Login Page* 

#### <span id="page-2-1"></span>**2. Dashboard**

| <b>Bundelkhand University, Jhansi</b><br>Welcome, Omni Net                                                                                                    |                               |                                | <b>Click User</b><br>Management  |                             | Change Pansworth Dogset              |
|----------------------------------------------------------------------------------------------------|-------------------------------|--------------------------------|----------------------------------|-----------------------------|--------------------------------------|
| User Management                                                                                                    | Letter File Tracking          | <b>Affiliation</b>             | Personnel Intromation<br>System  | ٨<br><b>Updare District</b> | ⊜<br><b>Abumni</b>                   |
| $\overline{\mathbf{S}}$<br><u>e annis</u>                                                                                                    | Communication                 | <b>College Faculty</b>         | ю<br>Workshop                    | ä<br><b>Weaklier</b>        | Ö<br><b>Recoultmest</b>              |
| ≂<br>Grievinus                                                                                                    | Œ<br><b>Examination</b>       | ×<br><b>Student Management</b> | Y٩<br><b>Houst &amp; Hem</b>     | Ø<br>Library                | B<br><b>Hight to Information</b>     |
| <u> a shekara ta 1989, a shekara ta 1989, a shekara ta 1989, a shekara ta 1989, a shekara ta 1989, a shekara ta 1989, a shekara ta 1989, a shekara ta 1989, a shekara ta 1989, a shekara ta 1989, a shekara ta 1989, a shekara t</u><br>$\bullet$<br>Paynoll | $\bullet$<br><b>Financial</b> | 画                              | π<br><b>Porthage &amp; Stone</b> | $\bullet$<br>Penson         | ×<br><b>Trailing &amp; Placement</b> |
| <b>Equite</b>                                                                                                    | ⊜<br><b>E-Learning</b>        | Ħ<br>Flood Asset Management    | <b>Buard of Studies</b>          | <b>IQAC Feedback</b>        |                                      |

*Image: Dashboard*

#### <span id="page-3-0"></span>**3. Welcome Page**

Follow instruction as mentioned in the image :

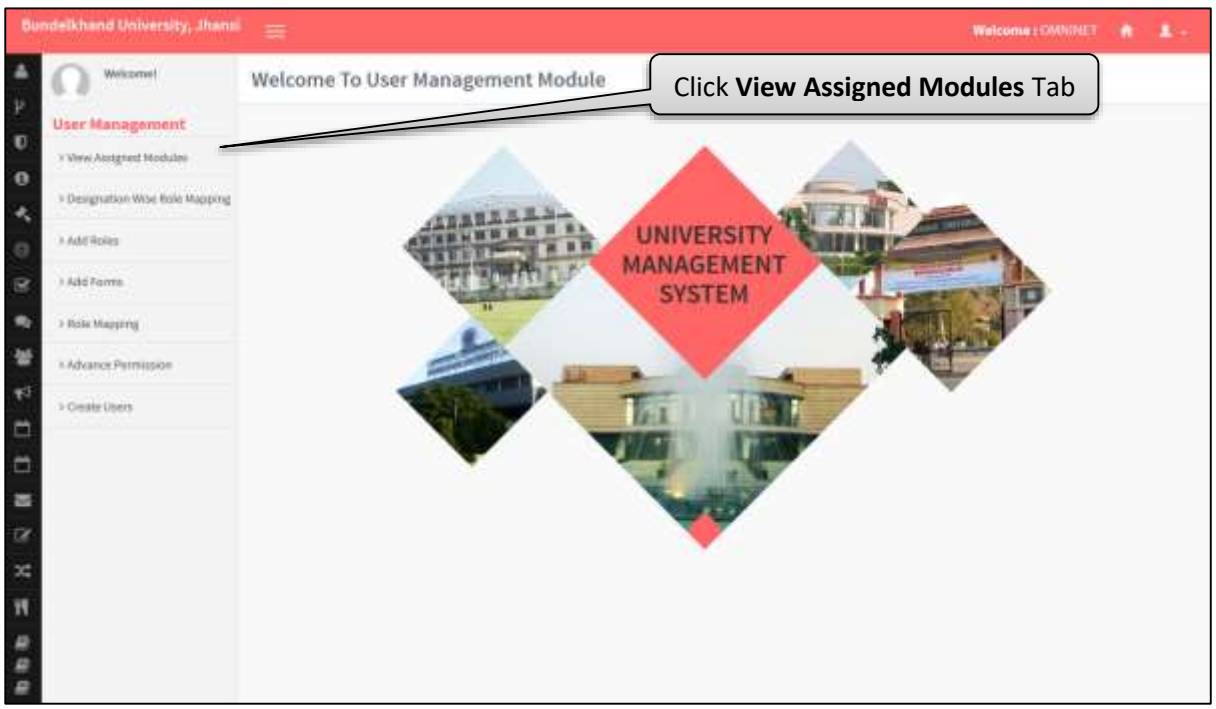

*Image: Welcome Page*

#### <span id="page-3-1"></span>**4. Assigned Modules**

| Welcoreet                                         |    | Assigned Modules          |                                |                                          |                          |                                                                     |                                                   |
|---------------------------------------------------|----|---------------------------|--------------------------------|------------------------------------------|--------------------------|---------------------------------------------------------------------|---------------------------------------------------|
| <b>User Management</b><br>a View Assigned Modulay |    | Employer<br><b>Code</b>   | Employee Name                  | Department                               | <b>Designation</b>       | <b>Hodale Kam</b>                                                   | Advisecto<br>Permission                           |
| > Destgration Wike Role Mapping<br>» Add Roles.   |    | BU, N, R, 5001 Om Prakash |                                | VICE CHANCELLOR<br>OFFICE-               | 礼后亡                      | Letter File Tracking                                                | Litter Fix fracking,<br>Lingal and Court<br>Cases |
| 3 Add Forms                                       | þ  | <b>HU_N_R_0004</b>        | Vittod Kiamar<br>Situations    | ACADEMIC SECTION                         | Septer<br>Assistant      | Letter File Tracking ; Communication ; Payroll<br>"Punthine & Store | Not Assigned                                      |
| 1 Role Mappens                                    |    | HU: N: R: 0008            | Adarsh Kumani                  | ACCOUNTS SECTION:                        | 自立の                      | Letter File Tracking , Communication , Paymill<br>Purchase & Illume | Not Assgred                                       |
| > Advance Permission                              |    | BU-N. R. 0007             | <b>ARVIND KUNKE</b><br>VERNAL  | ACCOUNTS SECTION                         | Senior<br>Assistant      | Lytter File Tracking "Communication, Flerall<br>Purchase & Shire    | bargizzá foll                                     |
| Il Cheate Steers<br><b>Click</b>                  | s  | BU N R 000E               | Ashuk Kumar<br>Yaday           | EQUAINATION SECTION                      | Fonut!<br>Assistant      | Letter File Tracking, Cummuns attor, Payroll<br>Published & Store   | Not Assigned                                      |
| Designati                                         |    |                           | BU. N. R. 2009 Ashutosh Nigam  | ACCOUNTS SECTION                         | <b>RGC</b>               | Letter File Tracking, Communication, Pearall<br>Purchase & Stone    | Not Assigned                                      |
| on Wise                                           |    | <b>BULN_R_5010</b>        | <b>DR. DEEPAK</b><br>UPASHIVAY | ACCOUNTS SECTION                         | 礼広式                      | Listrer File Tracking, Communication, Payroll<br>Purchase & Store   | Not Assigned                                      |
| Role                                              |    | BUL IN IN 19972           | DINESH KUNARI                  | ACCOUNTS SECTION                         | Assistant<br>Accountant  | Letter File Tracking, Commonstators, Payroll<br>Firsthaw & Slove    | <b>Not Ausgred</b>                                |
| <b>Mapping</b>                                    |    | BU-N-R 0013               | GYANEWORK<br>SIMON             | ACCOUNTS SECTION                         | Assistant.<br>Accountant | Letter File Tracking , Communication , Payroll<br>. Funfune & Store | Hot Assigned                                      |
| Tab                                               | 10 | BU N R 0014               | <b>Kamlern Human</b><br>Gugta  | <b><i>VICE CHANCELLOR</i></b><br>OFFICE- | R.G.C.                   | Letter File Tracking                                                | Not Assumed                                       |

*Image: Assigned Modules*

#### <span id="page-4-0"></span>**5. Designation Wise Roll Mapping**

Follow instruction as mentioned in the image :

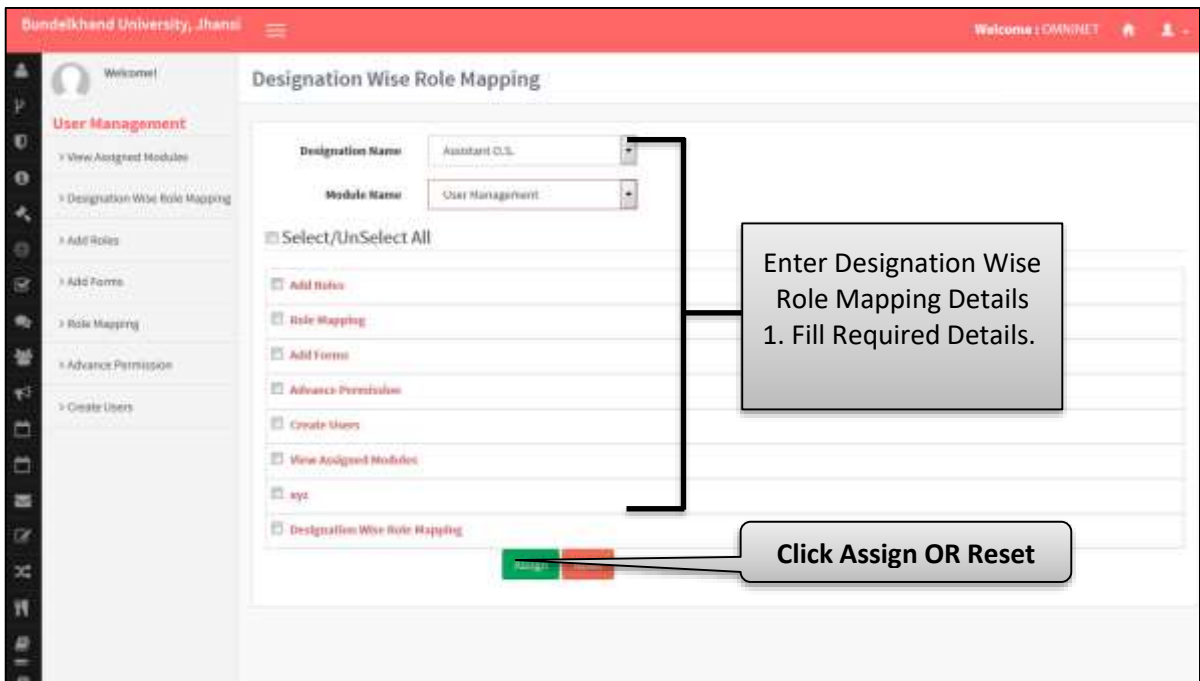

*Image: Designation wise Roll Mapping*

#### <span id="page-4-1"></span>**5.1 Add Roles**

| Welkzymet<br>User Management<br>V View Austgred Modules<br>> Designation Wise Role Mapp<br>A Add Roles | Add Roles<br><b>Click</b><br>Academic Section<br><b>Department Name</b><br><b>Create</b><br>Accountant<br><b>Designation Name</b><br><b>OR</b><br>Heid<br>roate<br><b>Reset</b> | <b>Enter Add Roles Details</b><br>1. Choose Department<br>Name and Designation<br>Name. |                 |
|----------------------------------------------------------------------------------------------------|----------------------------------------------------------------------------------------------------|-----------------------------------------------------------------------------------------|-----------------|
| 1 Add Forms                                                                                            | <b><i><u>Department</u> Hame</i></b><br><b>Stuffen</b>                                                                                                    | <b>Designation Marrie</b>                                                               | <b>Ba Tanna</b> |
| > Role Mapping                                                                                         | REGISTIMI DIFFICE                                                                                                    | D.E.O.                                                                                  | ✔ B             |
| 3.Advance Permission                                                                                   | DR. S. R. RANGINATHARLINSTITUTE OF EISRAIN AND INFORMATION SCIENCE                                                                                                    | Assistant Professor                                                                     | $\lambda$ =     |
| > Onate Users                                                                                          | INSTITUTE OF HANAGEMENT STUDIES                                                                                                    | Pro Vice-Chancellor                                                                     | $\lambda$ is    |
|                                                                                                    | VICE CHANCELLOR DIVIER                                                                                                    | 机容积                                                                                     | $\lambda$ B     |
|                                                                                                    | INSTITUTE OF REHABILITATION SCIENCE                                                                                                    | Assistant Frofensor                                                                     | $\lambda$ .     |
|                                                                                                    | INSTITUTE OF FORERSIC SCIENCE AND CRIMINOLOGY                                                                                                    | Assistant Professor                                                                     | $\lambda$ =     |
|                                                                                                    | INSTITUTE OF BASIC SCIENCE (DERARTMENT OF PHISICS)                                                                                                    | Atatotant Professor                                                                     | $\lambda$ B     |
|                                                                                                    | HISTITUTE OF LIFE SCIENCE (DEPARTMENT OF MICROBIOLOGY)                                                                                                    | Associate Professor                                                                     | ∕≐              |
|                                                                                                    | INSTITUTE OF PHARMACY                                                                                                    | Professor                                                                               | 追               |
|                                                                                                    |                                                                                                    |                                                                                         |                 |

*Image: Add Roles*

#### <span id="page-5-0"></span>**5.2 Edit Role**

Follow instruction as mentioned in the image :

| Welcomet<br><b>User Management</b> | <b>Add Roles</b> |                                                                        |       | Enter Add Roles Details    |                     |
|------------------------------------|------------------|------------------------------------------------------------------------|-------|----------------------------|---------------------|
| 3 Www.Austgreat Reduces            | <b>Click</b>     | $\overline{\phantom{a}}$<br>Registrar Office<br><b>Department Name</b> |       | 1. Choose Department       |                     |
| > Designation Wise tiste Ma        | Update           | 0.50<br><b>Designative Name</b><br>$\blacksquare$                      |       | Name and Designation       |                     |
|                                    | <b>OR</b>        |                                                                        | Name. |                            |                     |
| 1 Add Roles                        |                  | <b>Report</b><br>Lipatato:                                             |       |                            |                     |
| Add Farris                         | <b>Reset</b>     |                                                                        |       |                            |                     |
| > Role Mapping                     | asm              | <b>Department Hame</b><br><b>REGISTRAK OFFICE</b>                      |       | Gestimamm Harris<br>0.6.0. | <b>Action</b><br>大自 |
| 1 Advance Permission               |                  | DR. S.:R. MANDHATHAN INSTITUTE DE LIBRARY AND INFORMATION SCIENCE      |       | Assistant Professor        | $\lambda$ B         |
| > Dreate Uvers                     |                  | INSTITUTE OF MANAGEMENT STUDIES                                        |       | Pro Wee Chancollor         | <b>A</b> 9          |
|                                    |                  | WEE CHANCELLOR OFFICE                                                  |       | R.H.L.                     | $\lambda$ 2         |
|                                    |                  | INSTITUTE OF REHABILITATION SCIENCE                                    |       | Assistant Professor        | $\lambda$ =         |
|                                    |                  | RESTITUTE OF FORESSE SCIENCE AND CRIMINOLOGY                           |       | Assistant Wellesser        | ノヨ                  |
|                                    |                  | INSTITUTE OF BASIC SCIENCE (SEPMITINENT OF PHYSICS)                    |       | Assistant Professor        | 大自                  |
|                                    |                  | METITUTE OF LIFE SCIENCE (DEPARTMENT DF MICROBIDLOGY)                  |       | Associate Professor        | $\angle$ 8          |

*Image: Add Roles.*

#### <span id="page-5-1"></span>**5.3 Delete Role**

| hannellihang University, Illand                                                                                                    |                         |                                                                                    |                                                      | Welcomic Diffile 1 (A) A/- |
|----------------------------------------------------------------------------------------------------|-------------------------|------------------------------------------------------------------------------------|------------------------------------------------------|----------------------------|
| ×<br>Winnie                                                                                                    | Add Roles               |                                                                                    |                                                      |                            |
| <b>Hier Management</b><br>$\begin{array}{c} 0 \\ 0 \end{array}$<br>3 Welk Rengeed Histories<br><b>STORIES</b><br>a Designation who from Abersons<br>ú,<br>1 Artzi Ayess |                         | Вяратинит Капе-<br><b>Bellgradius Name</b><br>Do you want to datete Record?<br>OK. | <b>Click OK</b><br><b>OR</b><br><b>Cancel</b><br>Tab |                            |
| ×<br>Liked Street<br>- 22                                                                                                    | <b>SOBIA</b>            | <b>Oldstein Children</b>                                                           | <b>Hogelbickery</b>                                  | <b>CASTER</b>              |
| $\frac{1}{2}$<br><b>I Note Hansman</b>                                                                                                    | <b>SEE</b>              | <b>RODOM</b> HOLD                                                                  | <b>REAL</b>                                          | 不在                         |
| <b>Editorica Permanent</b>                                                                                                    | ME.                     | <b><i>BOADEMETRICHOK</i></b>                                                       | Justine Heatchert                                    | 大豆                         |
| <b>CONTRACTOR</b>                                                                                                    | 342                     | <b><i>BODDINTS GECTION</i></b>                                                     | American C.S.                                        | 才官                         |
|                                                                                                    | 38.97                   | <b>ARRESTS</b>                                                                     | 18.92                                                | 不同                         |
|                                                                                                    | 385                     | <b><i>MODULES BECOUN</i></b>                                                       | Achevaltare                                          | 2.11                       |
|                                                                                                    | In New York SCH 20 30 M |                                                                                    |                                                      |                            |
| <b>R</b> B D J 3                                                                                                    |                         |                                                                                    |                                                      |                            |

*Image: Add Roles.*

#### <span id="page-6-0"></span>**6. Add Forms**

Follow instruction as mentioned in the image :

| Welksperset                     | Add Forms         |                              |                  |                      |                                                 |                               |                                           |             |
|---------------------------------|-------------------|------------------------------|------------------|----------------------|-------------------------------------------------|-------------------------------|-------------------------------------------|-------------|
| <b>User Management</b>          |                   |                              |                  |                      |                                                 |                               |                                           |             |
| 3 Wate Antigneet Modules        |                   | Enter Add                    | odule Name       | $-3$ dist =          | ٠                                               |                               | <b>Enter Add Forms Details</b>            |             |
| » Designation Wise Bole Magging |                   | Forms<br><b>Details</b>      | <b>G Marvin</b>  |                      |                                                 |                               | 1. Choose Module Name<br>and Parent Menu. |             |
| 1 Add Rolley                    |                   | 2. Enter<br>Form             | est Messas       | $-9460 -$            |                                                 |                               |                                           |             |
| I Add home.                     |                   | Name                         |                  |                      |                                                 |                               | <b>Click Create OR Reset Tab</b>          |             |
| > Role Mazgirris                |                   | and Form<br>Path.            | this in Menu     | C Ves C: No          |                                                 |                               |                                           |             |
| 1-Advance Permission            |                   |                              |                  | Cruzle               |                                                 |                               |                                           |             |
|                                 |                   |                              |                  |                      |                                                 |                               |                                           |             |
| 5 Create Diert:                 |                   |                              |                  |                      |                                                 |                               |                                           |             |
|                                 | <b>Liveral ED</b> |                              | <b>Farm Name</b> | <b>Hidishi Barre</b> | <b>Torm Path</b>                                | <b><i>Varmet Milessin</i></b> | <b>In White in Mexic Action</b>           |             |
|                                 | 1711              | Dashboard                    |                  | Generations          | -Adrino Grawans/EmdachRoard.aspx                |                               | Trust                                     | 一段          |
|                                 | 1710              | <b>Wew Secret Orientener</b> |                  | Orlevances           | ~Outrin/dinevance/firm/iww5ecrettirlevance.ager | Secret thraneway              | <b>Trust</b>                              | 户目          |
|                                 | 1709              | Secret Grievance             |                  | <b>Givenances</b>    |                                                 |                               | <b>Triat</b>                              | ノ自          |
|                                 | 1708              | Track Open Grievance         |                  | Grievances           | -(Admin/Grievance/frmTrack)TpenGrievance.arga   | Open Grawartow                | True                                      | ● 8         |
|                                 | <b>TJUT</b>       | Track Campus Grievasce       |                  | Grieusnom            | -Midmin/Growwspe/firmTrackGrievance.aspx        | Campus Grievator              | True                                      | 20          |
|                                 | 1206              | Applicant Type Mader         |                  | <b>Grienarsan</b>    | - Admin/Grawma/fredqilicantType.age             | Mazilar                       | Trust                                     | €€          |
|                                 | 1715              | Machin                       |                  | Orlessocies.         |                                                 |                               | Trust                                     | $\lambda$ = |
|                                 | 1704              | Receive Open Gillevance      |                  | Gilesimore           | -Mahnin/Grievanne/IhmiBeceiveOpenGrievance.aspx | Open dirlevance               | Trian-                                    | 一段          |

*Image: Add Forms*

Click To **EDIT** OR **DELETE** 

#### <span id="page-6-1"></span>**6.1 Edit Forms**

|                                                                                         |                                                                                          | Bundelkhand University, Jimma                                                         |                    |                                                                                                    |                                                                          |                                                       |       |                                                                                                    | <b><i>Melcome: Diffillitt</i></b> |               |  |
|-----------------------------------------------------------------------------------------|------------------------------------------------------------------------------------------|---------------------------------------------------------------------------------------|--------------------|----------------------------------------------------------------------------------------------------|--------------------------------------------------------------------------|-------------------------------------------------------|-------|----------------------------------------------------------------------------------------------------|-----------------------------------|---------------|--|
| $\mathcal{V}$                                                                           | Wohnpriset<br>User Mani                                                                  |                                                                                       | Add Forms          |                                                                                                    |                                                                          |                                                       |       |                                                                                                    |                                   |               |  |
| $\bullet$<br>$\begin{array}{c} \bullet \\ \bullet \\ \bullet \end{array}$<br>œ.<br>日古館子 | 3 Wew Assta<br>+ Designation<br>a Addi Noves<br>5.8dd Porms<br>I Role Mapp<br>a Advance? | Enter Add<br>Forms<br><b>Details</b><br>2. Enter<br>Form<br>Name<br>and Form<br>Path. |                    | <b>Hudule Starro</b><br><b>Form Marrie</b><br><b>Farest Moss</b><br><b>Furm Path</b><br>is Vicibile in Measu | Grassmoon<br><b>Biolot Orievance</b><br>W Ves Cl. No.<br><b>Abstrate</b> | Verw Secont Griesance<br>-Salmin/Grievenza/hyviVentSc | Menu. | <b>Enter Add Forms Details</b><br>1. Choose Module<br>Name and Parent<br><b>Click Update OR Reset</b> |                                   |               |  |
|                                                                                         | Il Create Use                                                                            |                                                                                       | <b>Form office</b> | <b>Transports</b>                                                                                            | Medale Harry                                                             | <b>Torm Path</b>                                      |       | <b>Warrent Miless</b>                                                                                 | <b>Information by Mores</b>       | <b>AcTion</b> |  |
|                                                                                         |                                                                                          |                                                                                       | 1711               | Bashboard                                                                                                    | Otterantras                                                              | - Admini Granwing threshold dard augu-                |       |                                                                                                    | Trute                             |               |  |
|                                                                                         |                                                                                          |                                                                                       | 111D               | <b>View Secret Grienerman</b>                                                                                | Grienamms                                                                | -JAdmin/Grewatscarb miliawSecret@rawmos.aspx          |       | Secret Greenes                                                                                        | Train                             |               |  |
|                                                                                         |                                                                                          |                                                                                       | 1288               | Secret Smeaster                                                                                              | Gittevances                                                              |                                                       |       |                                                                                                    | Trust                             |               |  |
|                                                                                         |                                                                                          |                                                                                       | 1708               | Track Open Grawance                                                                                          | Griesances                                                               | JAdonin/Granwascie/BretTrackOpersUneusocio.aspx       |       | Open Eirowares                                                                                        | Triale                            |               |  |
| D 21 2 1 1                                                                              |                                                                                          |                                                                                       |                    |                                                                                                    |                                                                          |                                                       |       | <b>Click To EDIT OR DELETE</b>                                                                        |                                   |               |  |

*Image: Add Forms*

#### <span id="page-7-0"></span>**6.2 Delete Forms**

Follow instruction as mentioned in the image :

|                                               | Bandelisherd University, Jilanu-                                                                                                    |             |                                                                                                   |                           |                                                                                                    |                                     | Welcome DIRING 7 8 3/5        |          |  |
|-----------------------------------------------|----------------------------------------------------------------------------------------------------|-------------|---------------------------------------------------------------------------------------------------|---------------------------|----------------------------------------------------------------------------------------------------|-------------------------------------|-------------------------------|----------|--|
| a<br>¥<br>o<br>$^{o}$<br>ò,<br>$\mathfrak{m}$ | Uter Management<br>I Wald Assigned Highway<br>1-Designation was then stayping<br><b>CONTRACTOR</b><br><b>Addition</b><br><b>BALLEYMAN</b><br>3 Rok Margaret<br>1 Advanced Decembers |             | <b>Madula Warren</b><br><b>Turn liane</b><br>Harrest Mount<br>Form Path<br>the Minister In Aleman | <b>College of the Ave</b> | <b>Click Ok OR Cancel</b><br><b>Chairman (11) and a child</b><br>Do you want to datete Receits?<br>OK.<br>Classes |                                     |                               |          |  |
| g.                                            | 5 Cromy 2 sales                                                                                                    |             |                                                                                                   | <b>Hollin Bane I</b>      | <b>Homefall</b>                                                                                                   |                                     | THING HOL.   NUMBER OVER 1879 |          |  |
| w                                             |                                                                                                    | <b>STAT</b> | <b>Basichman</b>                                                                                  | Gilbrannes                | Artistic Persons Profession age.                                                                                  |                                     | Thur                          |          |  |
| ö                                             |                                                                                                    | 3255        | <b>West Second Winnerston</b>                                                                     | <b>Concertings</b>        | Arm to Greenwich Preventive of Concerns and                                                                       | Samuel Greenwork                    | Trust                         |          |  |
| É                                             |                                                                                                    | 1700        | <b>Sycret Grevenue</b>                                                                            | <b>CHANGES</b>            |                                                                                                    |                                     | <b>Trust</b>                  | アセ       |  |
| 器                                             |                                                                                                    | 2794        | <b>TIMOCOPHI III MARRIED</b>                                                                      | <b>Otlessing</b>          | UNITED SHARING RETACK predictation and                                                                            | <b>ODIVITAMINA</b>                  | Time.                         | $2 - 11$ |  |
|                                               |                                                                                                    | TITT        | Track Corners (Director)                                                                          | GIGNALISM                 | Admittionated for health waren ago.                                                                               | <b>Tariface Illinoismen   Flugh</b> |                               | 12       |  |
|                                               |                                                                                                    | 2306        | <b>Velations</b> Type Master                                                                      | <b>Glievatores</b>        | -SINN/Simmalfirelation(flyscape)                                                                                  | Mazzar                              | Truck                         | 210      |  |

*Image: Delete Forms*

#### <span id="page-7-1"></span>**7. Role Mapping**

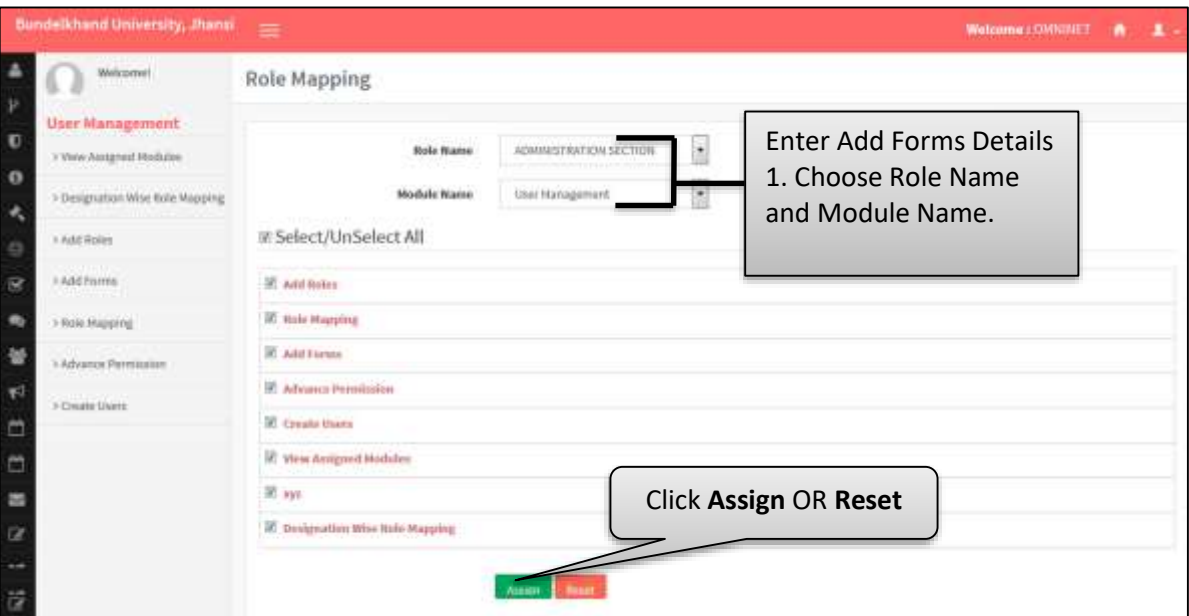

*Image: Role Mapping*

#### <span id="page-8-0"></span>**8. Advance Permission**

Follow instruction as mentioned in the image :

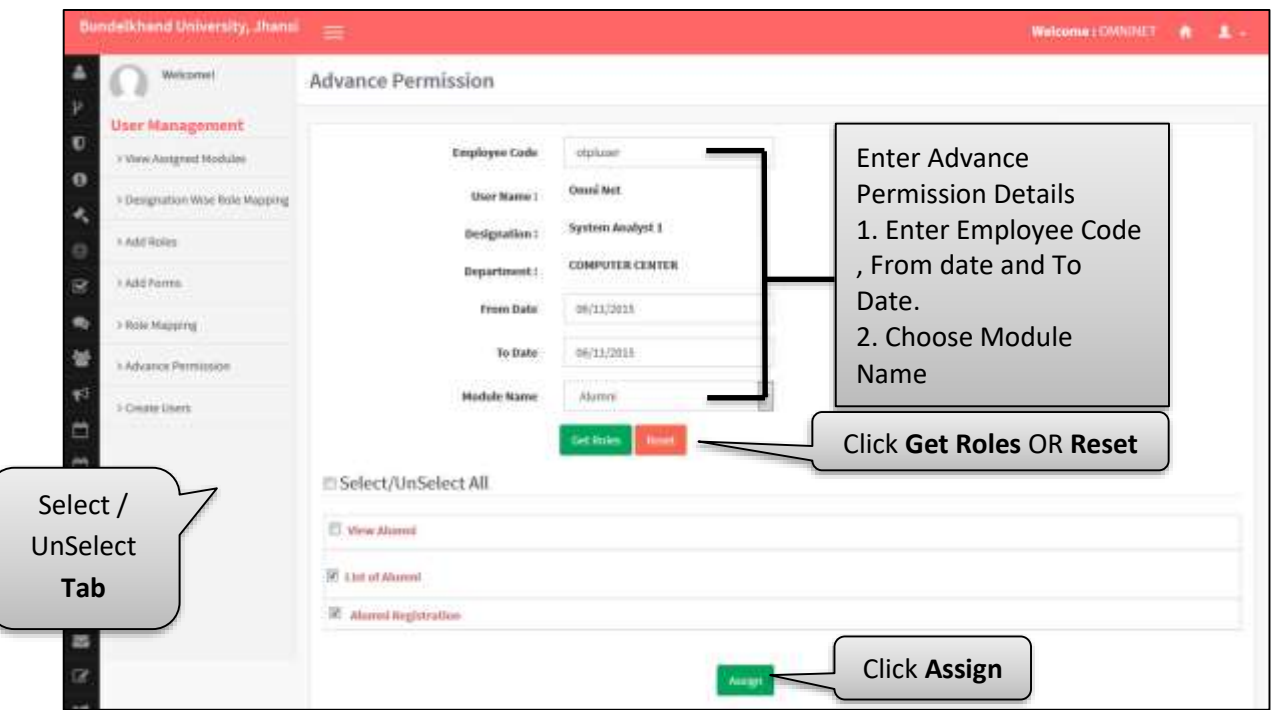

*Image: Advance Permission*

#### <span id="page-8-1"></span>**9. Create User**

| Welcome!<br><b>User Management</b><br>3 View Austgreet Modules<br>> Designation Wow Bole Madeline<br><b>Click Search</b><br>1.Add Role |          | Create Users                                                          | Employee Name<br>AB<br>User Type<br><b>buich</b> |                        | <b>Enter Create User</b><br><b>Details</b><br>1. Enter Employee<br>Name.<br>2. Choose User Type |                                                                            |                                      |
|----------------------------------------------------------------------------------------------------|----------|-----------------------------------------------------------------------|--------------------------------------------------|------------------------|-------------------------------------------------------------------------------------------------|----------------------------------------------------------------------------|--------------------------------------|
| I Add Parms                                                                                                    | irchisc. | Employee<br>Civile                                                    | Employee Name                                    | <b>Department Name</b> |                                                                                                 | <b><i><u>Oustenament</u></i></b><br><b>M</b> Create<br><b>Hair</b><br>Name | <b>Macmenthisch</b><br><b>Ukarrs</b> |
| > Role Mapping<br>1-Advance Permission                                                                                                 |          | <b>HU. N. R. 0003</b>                                                 | Justla Prayad Suman                              | ADMINISTRATION SECTION |                                                                                                 | User<br><b>Junior Assistant</b><br>Crasted                                 | 期                                    |
| 5 Create Users                                                                                                    | э        | BU N R 9003                                                           | Om Prakam                                        | VICE CHANCELLOR OFFICE | 市広仁                                                                                             | <b>User</b><br>Croated                                                     | 斯                                    |
|                                                                                                    | э        | BU N. R. 0004                                                         | Vined Kumai Srivestava                           | ACADEMIC SECTION       |                                                                                                 | tiser<br>Senior Aputatient<br>Created                                      | 团                                    |
|                                                                                                    |          |                                                                       | HU_N_R_0005 VRENDRA PRATAP SINGH                 | PHD, DEPT.             | O.S.                                                                                            | <b>User</b><br>Created                                                     | 20                                   |
| 5 Create Lisate                                                                                                    |          | <b>Click Create Users</b><br><b>OR Active / Block</b><br><b>Users</b> |                                                  | <b>Create Users</b>    | Active/Block Users                                                                              |                                                                            |                                      |

*Image: Create User*